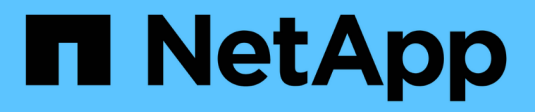

## **Recupere datos de un fallo de unidad del sistema**

StorageGRID 11.7

NetApp April 12, 2024

This PDF was generated from https://docs.netapp.com/es-es/storagegrid-117/maintain/recovering-fromsystem-drive-failure.html on April 12, 2024. Always check docs.netapp.com for the latest.

# **Tabla de contenidos**

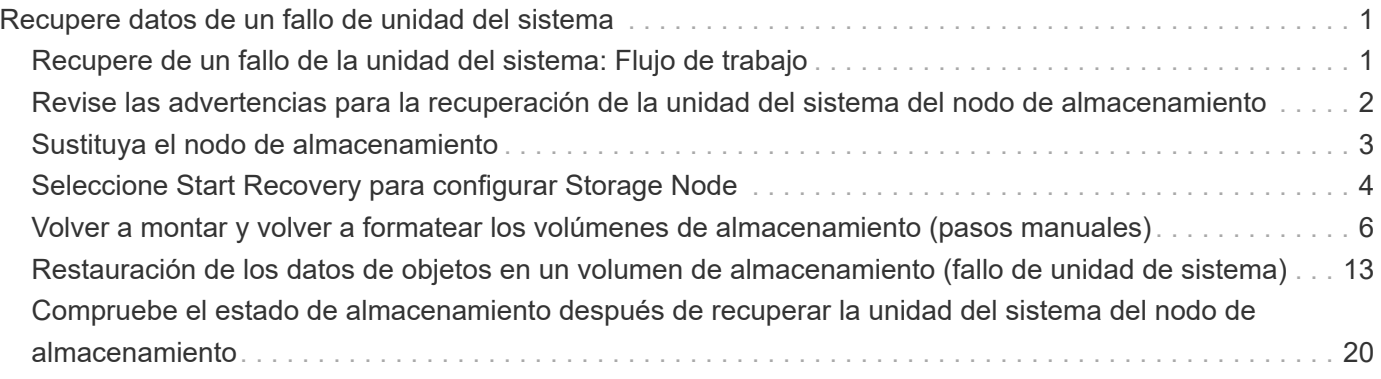

# <span id="page-2-0"></span>**Recupere datos de un fallo de unidad del sistema**

## <span id="page-2-1"></span>**Recupere de un fallo de la unidad del sistema: Flujo de trabajo**

Si falló la unidad del sistema en un nodo de almacenamiento basado en software, el nodo de almacenamiento no está disponible para el sistema StorageGRID. Debe completar un conjunto específico de tareas para recuperar el sistema de un fallo de unidad.

Utilice este procedimiento para recuperarse de un error de la unidad del sistema en un nodo de almacenamiento basado en software. Este procedimiento incluye los pasos que se deben seguir si alguno de los volúmenes de almacenamiento también falla o no puede volver a montarse.

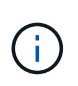

Este procedimiento se aplica únicamente a nodos de almacenamiento basados en software. Debe seguir un procedimiento diferente a. ["Recuperar un nodo de almacenamiento de](https://docs.netapp.com/es-es/storagegrid-117/maintain/recovering-storagegrid-appliance-storage-node.html) [dispositivo".](https://docs.netapp.com/es-es/storagegrid-117/maintain/recovering-storagegrid-appliance-storage-node.html)

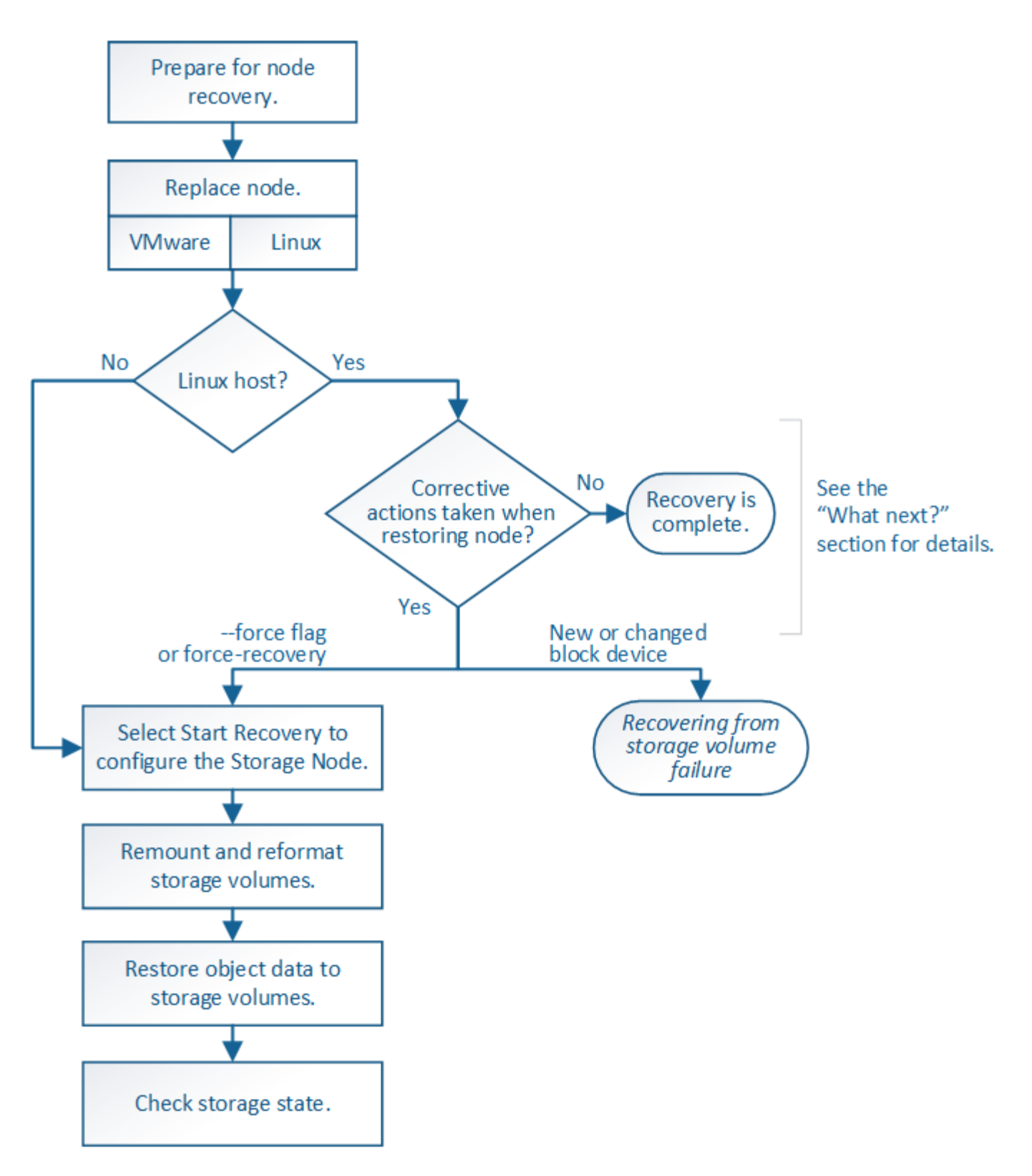

## <span id="page-3-0"></span>**Revise las advertencias para la recuperación de la unidad del sistema del nodo de almacenamiento**

Antes de recuperar una unidad de sistema con fallos de un nodo de almacenamiento, revise el documento genera[l"advertencias y consideraciones para la recuperación de](warnings-and-considerations-for-grid-node-recovery.html) [nodos de grid"](warnings-and-considerations-for-grid-node-recovery.html) y las siguientes advertencias específicas.

Los nodos de almacenamiento tienen una base de datos Cassandra que incluye metadatos de objetos. La base de datos Cassandra puede reconstruirse en las siguientes circunstancias:

- Un nodo de almacenamiento se vuelve a conectar después de haber estado desconectado más de 15 días.
- Se produjo un error en un volumen de almacenamiento y se recuperó.
- La unidad del sistema y uno o más volúmenes de almacenamiento fallan y se recuperan.

Cuando se reconstruye Cassandra, el sistema utiliza información de otros nodos de almacenamiento. Si hay demasiados nodos de almacenamiento sin conexión, es posible que algunos datos de Cassandra no estén disponibles. Si Cassandra se ha reconstruido recientemente, es posible que los datos de Cassandra aún no sean coherentes en toda la cuadrícula. Se pueden perder datos si Cassandra se vuelve a generar cuando hay demasiados nodos de almacenamiento sin conexión o si se reconstruyen dos o más nodos de almacenamiento en un plazo de 15 días entre sí.

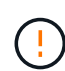

 $\left(\mathsf{i}\right)$ 

 $(\,|\,)$ 

G)

 $(i)$ 

Si más de un nodo de almacenamiento presenta errores (o está sin conexión), póngase en contacto con el soporte técnico. No realice el siguiente procedimiento de recuperación. Podrían perderse datos.

Si este es el segundo fallo del nodo de almacenamiento en menos de 15 días después de un fallo o una recuperación en el nodo de almacenamiento, póngase en contacto con el soporte técnico. La reconstrucción de Cassandra en dos o más nodos de almacenamiento en 15 días puede provocar la pérdida de datos.

Si se produce un error en más de un nodo de almacenamiento de un sitio, es posible que se requiera un procedimiento de recuperación del sitio. Consulte ["Cómo realiza la recuperación del](https://docs.netapp.com/es-es/storagegrid-117/maintain/how-site-recovery-is-performed-by-technical-support.html) [sitio el soporte técnico".](https://docs.netapp.com/es-es/storagegrid-117/maintain/how-site-recovery-is-performed-by-technical-support.html)

Si este nodo de almacenamiento está en modo de mantenimiento de solo lectura para permitir la recuperación de objetos por otro nodo de almacenamiento con volúmenes de almacenamiento con fallos, recupere los volúmenes en el nodo de almacenamiento con volúmenes de almacenamiento con errores antes de recuperar este nodo de almacenamiento con errores. Consulte las instrucciones a. ["recupere de un fallo en el volumen de](https://docs.netapp.com/es-es/storagegrid-117/maintain/recovering-from-storage-volume-failure-where-system-drive-is-intact.html) [almacenamiento donde la unidad del sistema esté intacta"](https://docs.netapp.com/es-es/storagegrid-117/maintain/recovering-from-storage-volume-failure-where-system-drive-is-intact.html).

Si las reglas de ILM se configuran para almacenar una sola copia replicada y existe una en un volumen de almacenamiento donde se produjo un error, no podrá recuperar el objeto.

Si encuentra una alarma Services: Status - Cassandra (SVST) durante la recuperación, consulte ["Recuperar volúmenes de almacenamiento con fallos y reconstruir la base de datos de](https://docs.netapp.com/es-es/storagegrid-117/maintain/recovering-failed-storage-volumes-and-rebuilding-cassandra-database.html) [Cassandra".](https://docs.netapp.com/es-es/storagegrid-117/maintain/recovering-failed-storage-volumes-and-rebuilding-cassandra-database.html) Una vez reconstruida Cassandra, las alarmas se deberían borrar. Si las alarmas no se borran, póngase en contacto con el soporte técnico.

## <span id="page-4-0"></span>**Sustituya el nodo de almacenamiento**

Si la unidad del sistema presenta errores, primero debe reemplazar el nodo de almacenamiento.

Debe seleccionar el procedimiento de sustitución de nodo para su plataforma. Los pasos para reemplazar un

nodo son los mismos para todos los tipos de nodos de grid.

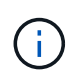

Este procedimiento se aplica únicamente a nodos de almacenamiento basados en software. Debe seguir un procedimiento diferente a. ["Recuperar un nodo de almacenamiento de](https://docs.netapp.com/es-es/storagegrid-117/maintain/recovering-storagegrid-appliance-storage-node.html) [dispositivo".](https://docs.netapp.com/es-es/storagegrid-117/maintain/recovering-storagegrid-appliance-storage-node.html)

**Linux:** Si no está seguro de si la unidad del sistema ha fallado, siga las instrucciones para reemplazar el nodo para determinar qué pasos de recuperación son necesarios.

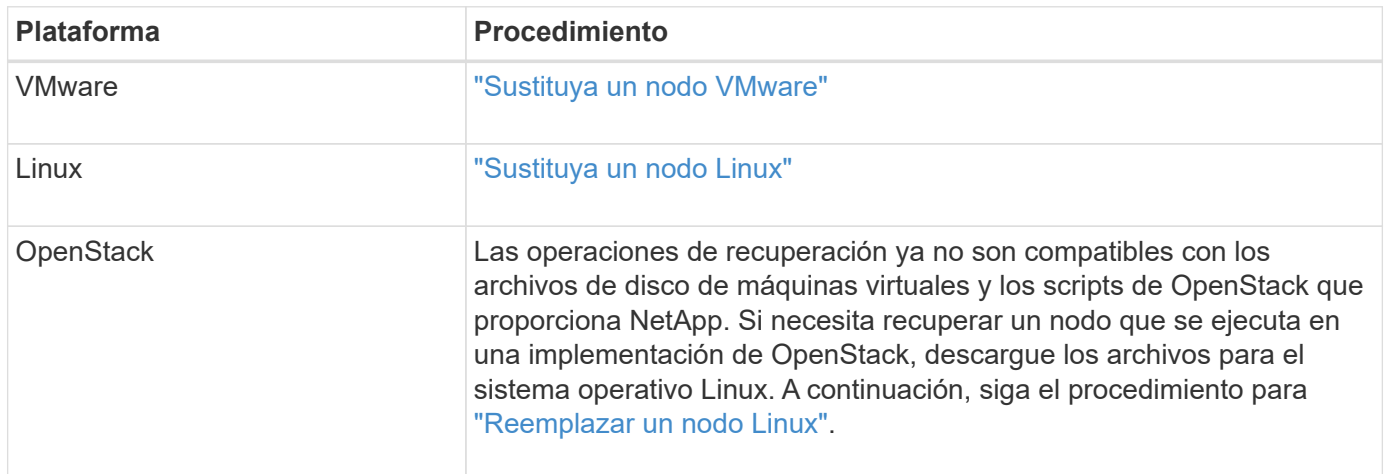

## <span id="page-5-0"></span>**Seleccione Start Recovery para configurar Storage Node**

Después de reemplazar un nodo de almacenamiento, debe seleccionar Iniciar recuperación en el Administrador de grid para configurar el nodo nuevo como reemplazo del nodo con error.

## **Antes de empezar**

- Ha iniciado sesión en Grid Manager mediante un ["navegador web compatible".](https://docs.netapp.com/es-es/storagegrid-117/admin/web-browser-requirements.html)
- Tiene el permiso de mantenimiento o acceso raíz.
- Tiene la clave de acceso de aprovisionamiento.
- Implementó y configuró el nodo de reemplazo.
- Tiene la fecha de inicio de cualquier trabajo de reparación para datos codificados de borrado.
- Ha verificado que el nodo de almacenamiento no se ha reconstruido en los últimos 15 días.

### **Acerca de esta tarea**

Si el nodo de almacenamiento está instalado como un contenedor en un host Linux, debe realizar este paso solo si uno de estos valores es true:

- Tenía que usar el --force indicador para importar el nodo o ha emitido storagegrid node forcerecovery *node-name*
- Tenía que hacer una reinstalación de nodo completa o tenía que restaurar /var/local.

## **Pasos**

- 1. En Grid Manager, seleccione **MANTENIMIENTO** > **tareas** > **recuperación**.
- 2. Seleccione el nodo de cuadrícula que desea recuperar en la lista Pending Nodes.

Los nodos aparecen en la lista después de que fallan, pero no puede seleccionar un nodo hasta que se haya reinstalado y esté listo para la recuperación.

- 3. Introduzca la **frase de paso de aprovisionamiento**.
- 4. Haga clic en **Iniciar recuperación**.

#### Recovery

Select the failed grid node to recover, enter your provisioning passphrase, and then click Start Recovery to begin the recovery procedure.

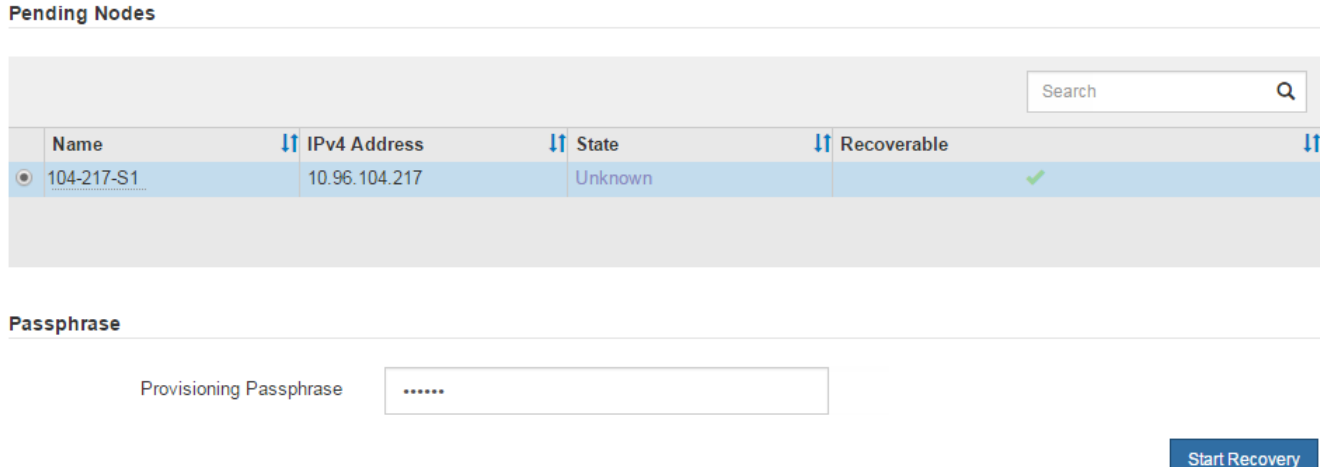

5. Supervise el progreso de la recuperación en la tabla recuperando Grid Node.

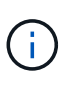

Mientras se está ejecutando el procedimiento de recuperación, puede hacer clic en **Restablecer** para iniciar una nueva recuperación. Aparece un cuadro de diálogo que indica que el nodo quedará en un estado indeterminado si restablece el procedimiento.

## $\theta$  Info

#### **Reset Recovery**

Resetting the recovery procedure leaves the deployed grid node in an indeterminate state. To retry a recovery after resetting the procedure, you must restore the node to a pre-installed state:

- . For VMware nodes, delete the deployed VM and then redeploy it.
- . For StorageGRID appliance nodes, run "sgareinstall" on the node.
- . For Linux nodes, run "storagegrid node force-recovery node-name" on the Linux host.

Do you want to reset recovery?

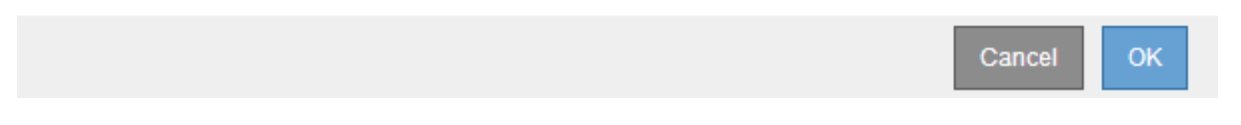

Si desea volver a intentar la recuperación después de restablecer el procedimiento, debe restaurar el nodo a un estado preinstalado, de la manera siguiente:

◦ **VMware**: Elimine el nodo de la cuadrícula virtual desplegada. A continuación, una vez que esté listo para reiniciar la recuperación, vuelva a poner el nodo en marcha.

- **Linux**: Reinicie el nodo ejecutando este comando en el host Linux: storagegrid node forcerecovery *node-name*
- 6. Cuando el nodo de almacenamiento alcance la etapa ''Esperando pasos manuales'', vaya a. ["Volver a](#page-7-0) [montar y volver a formatear los volúmenes de almacenamiento \(pasos manuales\)"](#page-7-0).

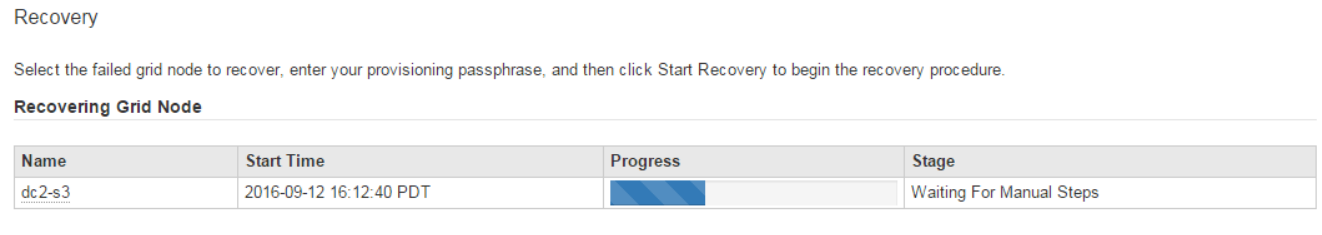

## <span id="page-7-0"></span>**Volver a montar y volver a formatear los volúmenes de almacenamiento (pasos manuales)**

Se deben ejecutar manualmente dos scripts para volver a montar los volúmenes de almacenamiento conservados y formatear los volúmenes de almacenamiento con errores. El primer script remonta volúmenes con un formato correcto como volúmenes de almacenamiento de StorageGRID. El segundo script reformatea todos los volúmenes desmontados, reconstruye Cassandra, si es necesario, e inicia los servicios.

## **Antes de empezar**

• Ya ha sustituido el hardware de todos los volúmenes de almacenamiento con errores que necesite sustituir.

Ejecutando el sn-remount-volumes el script puede ayudar a identificar volúmenes de almacenamiento adicionales donde se han producido fallos.

- Comprobó que un decomisionado del nodo de almacenamiento no está en curso o que ha pausado el procedimiento para decomisionar el nodo. (En Grid Manager, seleccione **MANTENIMIENTO** > **tareas** > **misión**.)
- Ha comprobado que una expansión no está en curso. (En Grid Manager, seleccione **MANTENIMIENTO** > **tareas** > **expansión**.)
- Ya tienes ["Se revisaron las advertencias de recuperación de la unidad del sistema en el nodo de](#page-3-0) [almacenamiento".](#page-3-0)

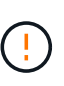

Póngase en contacto con el soporte técnico si hay más de un nodo de almacenamiento sin conexión o si se ha reconstruido un nodo de almacenamiento en este grid en los últimos 15 días. No ejecute el sn-recovery-postinstall.sh guión. Si se reconstruye Cassandra en dos o más nodos de almacenamiento en un plazo de 15 días entre sí, se puede producir una pérdida de datos.

### **Acerca de esta tarea**

Para completar este procedimiento, realice estas tareas de alto nivel:

• Inicie sesión en el nodo de almacenamiento recuperado.

- Ejecute el sn-remount-volumes script para volver a montar volúmenes de almacenamiento con formato correcto. Cuando se ejecuta este script, realiza lo siguiente:
	- Monta y desmonta cada volumen de almacenamiento para reproducir el diario XFS.
	- Realiza una comprobación de consistencia de archivos XFS.
	- Si el sistema de archivos es coherente, determina si el volumen de almacenamiento es un volumen de almacenamiento de StorageGRID con el formato correcto.
	- Si el volumen de almacenamiento tiene el formato correcto, vuelve a montar el volumen de almacenamiento. Todos los datos existentes en el volumen permanecen intactos.
- Revise el resultado del script y resuelva cualquier problema.
- Ejecute el sn-recovery-postinstall.sh guión. Cuando se ejecuta este script, realiza lo siguiente.

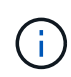

No reinicie un nodo de almacenamiento durante la recuperación antes de ejecutar snrecovery-postinstall.sh para volver a formatear los volúmenes de almacenamiento en los que se ha producido un error y restaurar los metadatos de objetos. Reinicie el nodo de almacenamiento antes sn-recovery-postinstall.sh Completa provoca errores en los servicios que se intentan iniciar y provoca que los nodos del dispositivo StorageGRID salgan del modo de mantenimiento. Consulte el paso para [script posterior a la instalación.](#page-13-0)

◦ Vuelva a formatear los volúmenes de almacenamiento que tenga sn-remount-volumes la secuencia de comandos no se pudo montar o se encontró que el formato era incorrecto.

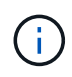

Si se vuelve a formatear un volumen de almacenamiento, se pierden todos los datos de ese volumen. Debe realizar un procedimiento adicional para restaurar datos de objetos desde otras ubicaciones de la cuadrícula, suponiendo que se hayan configurado las reglas de ILM para almacenar más de una copia de objetos.

- Reconstruye la base de datos Cassandra en el nodo, si es necesario.
- Inicia los servicios en el nodo de almacenamiento.

### **Pasos**

- 1. Inicie sesión en el nodo de almacenamiento recuperado:
	- a. Introduzca el siguiente comando: ssh admin@*grid\_node\_IP*
	- b. Introduzca la contraseña que aparece en Passwords.txt archivo.
	- c. Introduzca el siguiente comando para cambiar a la raíz: su -
	- d. Introduzca la contraseña que aparece en Passwords.txt archivo.

Cuando ha iniciado sesión como root, el símbolo del sistema cambia de \$ para #.

2. Ejecute el primer script para volver a montar todos los volúmenes de almacenamiento con un formato correcto.

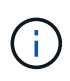

Si todos los volúmenes de almacenamiento son nuevos y se deben formatear, o bien si se producen errores en todos los volúmenes de almacenamiento, es posible omitir este paso y ejecutar el segundo script para volver a formatear todos los volúmenes de almacenamiento desmontados.

a. Ejecute el script: sn-remount-volumes

Este script puede tardar horas en ejecutarse en volúmenes de almacenamiento que contienen datos.

b. A medida que se ejecuta el script, revise la salida y responda a las peticiones.

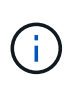

Según sea necesario, puede utilizar la tail -f comando para supervisar el contenido del archivo de registro del script (/var/local/log/sn-remount-volumes.log) . El archivo de registro contiene información más detallada que el resultado de la línea de comandos.

```
root@SG:~ # sn-remount-volumes
The configured LDR noid is 12632740
===== Device /dev/sdb =====Mount and unmount device /dev/sdb and checking file system
consistency:
The device is consistent.
Check rangedb structure on device /dev/sdb:
Mount device /dev/sdb to /tmp/sdb-654321 with rangedb mount options
This device has all rangedb directories.
Found LDR node id 12632740, volume number 0 in the volID file
Attempting to remount /dev/sdb
Device /dev/sdb remounted successfully
====== Device /dev/sdc ======
Mount and unmount device /dev/sdc and checking file system
consistency:
Error: File system consistency check retry failed on device /dev/sdc.
You can see the diagnosis information in the /var/local/log/sn-
remount-volumes.log.
This volume could be new or damaged. If you run sn-recovery-
postinstall.sh,
this volume and any data on this volume will be deleted. If you only
had two
copies of object data, you will temporarily have only a single copy.
StorageGRID Webscale will attempt to restore data redundancy by
making
additional replicated copies or EC fragments, according to the rules
in
the active ILM policy.
Don't continue to the next step if you believe that the data
remaining on
this volume can't be rebuilt from elsewhere in the grid (for example,
if
```
your ILM policy uses a rule that makes only one copy or if volumes have failed on multiple nodes). Instead, contact support to determine how to recover your data. ====== Device /dev/sdd ====== Mount and unmount device /dev/sdd and checking file system consistency: Failed to mount device /dev/sdd This device could be an uninitialized disk or has corrupted superblock. File system check might take a long time. Do you want to continue? (y or n) [y/N]? y Error: File system consistency check retry failed on device /dev/sdd. You can see the diagnosis information in the /var/local/log/snremount-volumes.log. This volume could be new or damaged. If you run sn-recoverypostinstall.sh, this volume and any data on this volume will be deleted. If you only had two copies of object data, you will temporarily have only a single copy. StorageGRID Webscale will attempt to restore data redundancy by making additional replicated copies or EC fragments, according to the rules in the active ILM policy. Don't continue to the next step if you believe that the data remaining on this volume can't be rebuilt from elsewhere in the grid (for example, if your ILM policy uses a rule that makes only one copy or if volumes have failed on multiple nodes). Instead, contact support to determine how to recover your data. ====== Device /dev/sde ====== Mount and unmount device /dev/sde and checking file system consistency: The device is consistent. Check rangedb structure on device /dev/sde: Mount device /dev/sde to /tmp/sde-654321 with rangedb mount options

This device has all rangedb directories. Found LDR node id 12000078, volume number 9 in the volID file Error: This volume does not belong to this node. Fix the attached volume and re-run this script.

En la salida de ejemplo, se remontó correctamente un volumen de almacenamiento y se produjeron errores en tres volúmenes de almacenamiento.

- /dev/sdb Superó la comprobación de consistencia del sistema de archivos XFS y tenía una estructura de volumen válida, por lo que se remontó correctamente. Se conservan los datos de los dispositivos que se remontan mediante el script.
- /dev/sdc No se pudo realizar la comprobación de consistencia del sistema de archivos XFS porque el volumen de almacenamiento era nuevo o estaba dañado.
- /dev/sdd no se ha podido montar porque el disco no se ha inicializado o porque el superbloque del disco está dañado. Cuando el script no puede montar un volumen de almacenamiento, le pregunta si desea ejecutar la comprobación de consistencia del sistema de archivos.
	- Si el volumen de almacenamiento está conectado a un nuevo disco, responda **N** al indicador. No es necesario que compruebe el sistema de archivos en un disco nuevo.
	- Si el volumen de almacenamiento está conectado a un disco existente, responda **y** al indicador. Puede utilizar los resultados de la comprobación del sistema de archivos para determinar el origen de los daños. Los resultados se guardan en la /var/local/log/snremount-volumes.log archivo de registro.
- /dev/sde Pasó la comprobación de consistencia del sistema del archivo XFS y tenía una estructura de volumen válida; sin embargo, el ID de nodo LDR del archivo volId no coincide con el ID de este nodo de almacenamiento (la configured LDR noid mostrado en la parte superior). Este mensaje indica que este volumen pertenece a otro nodo de almacenamiento.
- 3. Revise el resultado del script y resuelva cualquier problema.

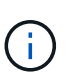

Si un volumen de almacenamiento no superó la comprobación de consistencia del sistema de archivos XFS o no pudo montarse, revise con cuidado los mensajes de error del resultado. Debe comprender las implicaciones de ejecutar el sn-recoverypostinstall.sh guión en estos volúmenes.

- a. Compruebe que los resultados incluyan una entrada de todos los volúmenes esperados. Si hay algún volumen que no aparece en la lista, vuelva a ejecutar el script.
- b. Revise los mensajes de todos los dispositivos montados. Asegúrese de que no haya errores que indiquen que un volumen de almacenamiento no pertenece a este nodo de almacenamiento.

En el ejemplo, el resultado para /dev/sde incluye el siguiente mensaje de error:

Error: This volume does not belong to this node. Fix the attached volume and re-run this script.

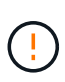

Si un volumen de almacenamiento se informa como que pertenece a otro nodo de almacenamiento, póngase en contacto con el soporte técnico. Si ejecuta el snrecovery-postinstall.sh script, se reformateará el volumen de almacenamiento, lo que puede provocar la pérdida de datos.

c. Si no se pudo montar ningún dispositivo de almacenamiento, anote el nombre del dispositivo y repare o reemplace el dispositivo.

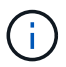

Debe reparar o sustituir cualquier dispositivo de almacenamiento que no pueda montarse.

Utilizará el nombre del dispositivo para buscar el ID de volumen, que es necesario introducir cuando ejecute el repair-data script para restaurar datos de objetos en el volumen (el siguiente procedimiento).

d. Después de reparar o sustituir todos los dispositivos que no se pueden montar, ejecute el snremount-volumes vuelva a script para confirmar que se han vuelto a montar todos los volúmenes de almacenamiento que pueden remontarse.

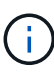

Si un volumen de almacenamiento no se puede montar o se formatea de forma incorrecta y se continúa con el siguiente paso, se eliminarán el volumen y todos los datos del volumen. Si tenía dos copias de datos de objetos, sólo tendrá una copia única hasta que complete el siguiente procedimiento (restaurando datos de objetos).

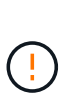

No ejecute el sn-recovery-postinstall.sh Script si cree que los datos que quedan en un volumen de almacenamiento con fallos no se pueden reconstruir desde otro lugar del grid (por ejemplo, si la política de ILM usa una regla que solo realice una copia o si los volúmenes han fallado en varios nodos). En su lugar, póngase en contacto con el soporte técnico para determinar cómo recuperar los datos.

4. Ejecute el sn-recovery-postinstall.sh guión: sn-recovery-postinstall.sh

Este script reformatea todos los volúmenes de almacenamiento que no se pudieron montar o que se encontraron con un formato incorrecto; reconstruye la base de datos de Cassandra en el nodo, si es necesario; e inicia los servicios en el nodo de almacenamiento.

Tenga en cuenta lo siguiente:

- El script puede tardar horas en ejecutarse.
- En general, debe dejar la sesión SSH sola mientras el script está en ejecución.
- No pulse **Ctrl+C** mientras la sesión SSH esté activa.
- El script se ejecutará en segundo plano si se produce una interrupción de red y finaliza la sesión SSH, pero puede ver el progreso desde la página Recovery.
- Si Storage Node utiliza el servicio RSM, puede parecer que el script se atasca durante 5 minutos mientras se reinician los servicios de nodos. Este retraso de 5 minutos se espera siempre que el servicio RSM arranque por primera vez.

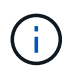

El servicio RSM está presente en los nodos de almacenamiento que incluyen el servicio ADC.

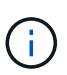

Algunos procedimientos de recuperación de StorageGRID usan Reaper para gestionar las reparaciones de Cassandra. Las reparaciones se realizan automáticamente tan pronto como se hayan iniciado los servicios relacionados o necesarios. Puede que note un resultado de script que menciona "relativamente" o ""reparación de Cassandra"". Si aparece un mensaje de error que indica que la reparación ha fallado, ejecute el comando indicado en el mensaje de error.

<span id="page-13-0"></span>5. como el sn-recovery-postinstall.sh Se ejecuta Script, supervise la página Recovery en Grid Manager.

La barra de progreso y la columna Stage de la página Recovery proporcionan un estado de alto nivel de sn-recovery-postinstall.sh guión.

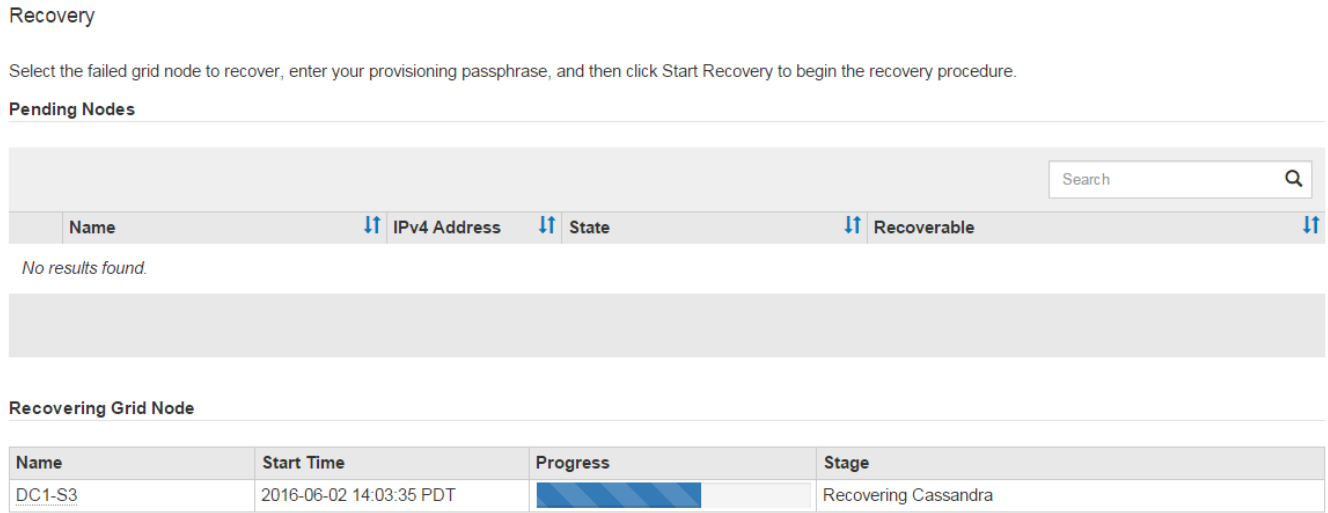

6. Después del sn-recovery-postinstall.sh script ha iniciado servicios en el nodo, puede restaurar datos de objetos en cualquier volumen de almacenamiento que haya formateado el script.

El script pregunta si desea restaurar los datos de objetos manualmente.

- En la mayoría de los casos, usted debería ["Restaurar datos de objetos con Grid Manager"](https://docs.netapp.com/es-es/storagegrid-117/maintain/restoring-volume.html). Responda n Para utilizar Grid Manager.
- En raras ocasiones, como cuando se lo indica el soporte técnico o cuando sabe que el nodo de reemplazo tiene menos volúmenes disponibles para el almacenamiento de objetos que el nodo original, debe ["restaurar datos de objetos manualmente"](#page-14-0) con el repair-data guión. Si se aplica uno de estos casos, responda y.

Si responde y para restaurar los datos de objetos manualmente:

H.

- No puede restaurar datos de objetos con Grid Manager.
- Puede supervisar el progreso de los trabajos de restauración manual con Grid Manager.

## <span id="page-14-0"></span>**Restauración de los datos de objetos en un volumen de almacenamiento (fallo de unidad de sistema)**

Después de recuperar los volúmenes de almacenamiento para un nodo de almacenamiento que no sea de dispositivo, se pueden restaurar los datos de objetos replicados o con código de borrado que se perdieron cuando se produjo un error en el nodo de almacenamiento.

## **¿Qué procedimiento debo usar?**

Siempre que sea posible, restaure los datos del objeto utilizando la página **Volume restoration** en Grid Manager.

- Si los volúmenes aparecen en **MANTENIMIENTO** > **Restauración de volumen** > **Nodos a restaurar**, restaure los datos del objeto con el ["Página de restauración de volúmenes en Grid Manager"](https://docs.netapp.com/es-es/storagegrid-117/maintain/restoring-volume.html).
- Si los volúmenes no aparecen en **MANTENIMIENTO** > **Restauración de volumen** > **Nodos a restaurar**, siga los pasos que se indican a continuación para usar el repair-data script para restaurar datos de objeto.

Si el nodo de almacenamiento recuperado contiene menos volúmenes que el nodo en el que sustituye, debe utilizar el repair-data guión.

## **Utilice la** repair-data **script para restaurar datos de objeto**

## **Antes de empezar**

• Debe haber confirmado que el nodo de almacenamiento recuperado tiene un estado de conexión de

**conectado** En la ficha **NODES** > **Descripción general** de Grid Manager.

## **Acerca de esta tarea**

Los datos de objetos se pueden restaurar desde otros nodos de almacenamiento, un nodo de archivado o un pool de almacenamiento en cloud si se configuran las reglas de gestión del ciclo de vida de la información del grid de modo que las copias de objetos estén disponibles.

Tenga en cuenta lo siguiente:

- Si se configuró una regla de ILM para almacenar una sola copia replicada y esa copia estaba en un volumen de almacenamiento que falló, no podrá recuperar el objeto.
- Si la única copia restante de un objeto se encuentra en un Cloud Storage Pool, StorageGRID debe emitir varias solicitudes al extremo Cloud Storage Pool para restaurar datos de objetos. Antes de realizar este procedimiento, póngase en contacto con el soporte técnico para obtener ayuda a la hora de calcular el plazo de recuperación y los costes asociados.
- Si la única copia restante de un objeto se encuentra en un nodo de archivado, los datos de objeto se recuperan del nodo de archivado. La restauración de datos de objetos en un nodo de almacenamiento desde un nodo de archivado tarda más que en restaurar copias de otros nodos de almacenamiento, debido a la latencia asociada a las recuperaciones desde sistemas de almacenamiento de archivado externos.

## **Acerca de la** repair-data **guión**

Para restaurar datos de objeto, ejecute el repair-data guión. Este script inicia el proceso de restauración de datos de objetos y funciona con el análisis de ILM para garantizar que se cumplan las reglas de ILM.

Seleccione **datos replicados** o **datos codificados con borrado (EC)** a continuación para conocer las diferentes opciones para repair-data script, en función de si va a restaurar datos replicados o datos codificados de borrado. Si necesita restaurar ambos tipos de datos, debe ejecutar ambos conjuntos de comandos.

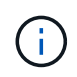

Para obtener más información acerca de repair-data guión, introduzca repair-data --help Desde la línea de comandos del nodo de administrador principal.

#### **Datos replicados**

Hay dos comandos disponibles para restaurar los datos replicados, según si necesita reparar el nodo completo o solo ciertos volúmenes del nodo:

```
repair-data start-replicated-node-repair
```

```
repair-data start-replicated-volume-repair
```
Puede realizar un seguimiento de las reparaciones de los datos replicados con este comando:

repair-data show-replicated-repair-status

### **Datos con código de borrado (EC)**

Hay dos comandos disponibles para restaurar datos codificados de borrado a partir de si necesita reparar el nodo completo o solo ciertos volúmenes en el nodo:

```
repair-data start-ec-node-repair
```

```
repair-data start-ec-volume-repair
```
Puede realizar un seguimiento de las reparaciones de datos codificados de borrado con este comando:

repair-data show-ec-repair-status

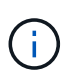

Las reparaciones de datos codificados para borrado pueden comenzar con algunos nodos de almacenamiento sin conexión. Sin embargo, si no se pueden tener en cuenta todos los datos con código de borrado, no se podrá completar la reparación. La reparación se completará después de que todos los nodos estén disponibles.

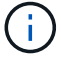

El trabajo de reparación de la CE reserva temporalmente una gran cantidad de almacenamiento. Es posible que se activen las alertas de almacenamiento, pero se resolverán cuando se complete la reparación. Si no hay suficiente almacenamiento para la reserva, el trabajo de reparación de la CE fallará. Las reservas de almacenamiento se liberan cuando se completa el trabajo de reparación de EC, tanto si el trabajo ha fallado como si ha sido correcto.

## **Busque el nombre de host del nodo de almacenamiento**

- 1. Inicie sesión en el nodo de administración principal:
	- a. Introduzca el siguiente comando: ssh admin@*primary\_Admin\_Node\_IP*
	- b. Introduzca la contraseña que aparece en Passwords.txt archivo.
	- c. Introduzca el siguiente comando para cambiar a la raíz: su -
	- d. Introduzca la contraseña que aparece en Passwords.txt archivo.

Cuando ha iniciado sesión como root, el símbolo del sistema cambia de \$ para #.

2. Utilice la /etc/hosts File para encontrar el nombre de host del nodo de almacenamiento para los volúmenes de almacenamiento restaurados. Para ver una lista de todos los nodos de la cuadrícula, introduzca lo siguiente: cat /etc/hosts.

## <span id="page-16-0"></span>**Repare los datos si todos los volúmenes presentan errores**

Si todos los volúmenes de almacenamiento presentan errores, repare todo el nodo. Siga las instrucciones para **datos replicados**, **datos codificados con borrado (EC)**, o ambos, en función de si utiliza datos replicados, datos codificados con borrado (EC), o ambos.

Si solo se produjo un error en algunos volúmenes, vaya a. [Repare los datos si solo algunos volúmenes han](#page-17-0) [fallado](#page-17-0).

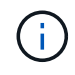

No puedes correr repair-data operaciones para más de un nodo a la vez. Para recuperar varios nodos, póngase en contacto con el soporte técnico.

### **Datos replicados**

Si la cuadrícula incluye datos replicados, utilice repair-data start-replicated-node-repair con el --nodes opción, donde --nodes Es el nombre de host (nombre del sistema), para reparar todo el nodo de almacenamiento.

Este comando repara los datos replicados en un nodo de almacenamiento denominado SG-DC-SN3:

```
repair-data start-replicated-node-repair --nodes SG-DC-SN3
```
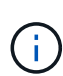

A medida que se restauran los datos del objeto, la alerta de **Objetos perdidos** se activa si el sistema StorageGRID no puede localizar los datos de objetos replicados. Es posible que se activen alertas en los nodos de almacenamiento de todo el sistema. Debe determinar la causa de la pérdida y si es posible la recuperación. Consulte ["Investigar los objetos](https://docs.netapp.com/es-es/storagegrid-117/troubleshoot/investigating-lost-objects.html) [perdidos"](https://docs.netapp.com/es-es/storagegrid-117/troubleshoot/investigating-lost-objects.html).

## **Datos con código de borrado (EC)**

Si el grid contiene datos con código de borrado, utilice repair-data start-ec-node-repair con el --nodes opción, donde --nodes Es el nombre de host (nombre del sistema), para reparar todo el nodo de almacenamiento.

Este comando repara los datos codificados con borrado en un nodo de almacenamiento denominado SG-DC-SN3:

```
repair-data start-ec-node-repair --nodes SG-DC-SN3
```
La operación devuelve un valor exclusivo repair ID eso lo identifica repair data funcionamiento. Utilice esto repair ID para realizar un seguimiento del progreso y el resultado de la repair data funcionamiento. No se devuelve ningún otro comentario cuando finaliza el proceso de recuperación.

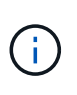

Las reparaciones de datos codificados para borrado pueden comenzar con algunos nodos de almacenamiento sin conexión. La reparación se completará después de que todos los nodos estén disponibles.

## <span id="page-17-0"></span>**Repare los datos si solo algunos volúmenes han fallado**

Si solo se produjo un error en algunos de los volúmenes, repare los volúmenes afectados. Siga las instrucciones para **datos replicados**, **datos codificados con borrado (EC)**, o ambos, en función de si utiliza datos replicados, datos codificados con borrado (EC), o ambos.

Si todos los volúmenes presentan errores, vaya a. [Repare los datos si todos los volúmenes presentan errores.](#page-16-0)

Introduzca los ID de volumen en hexadecimal. Por ejemplo: 0000 es el primer volumen y. 000F es el volumen decimosexto. Puede especificar un volumen, un rango de volúmenes o varios volúmenes que no estén en una secuencia.

Todos los volúmenes deben estar en el mismo nodo de almacenamiento. Si necesita restaurar volúmenes para más de un nodo de almacenamiento, póngase en contacto con el soporte técnico.

#### **Datos replicados**

Si la cuadrícula contiene datos replicados, utilice start-replicated-volume-repair con el --nodes opción para identificar el nodo (dónde --nodes es el nombre de host del nodo). A continuación, agregue el --volumes o. --volume-range como se muestra en los siguientes ejemplos.

**Single volume**: Este comando restaura los datos replicados al volumen 0002 En un nodo de almacenamiento denominado SG-DC-SN3:

repair-data start-replicated-volume-repair --nodes SG-DC-SN3 --volumes 0002

**Intervalo de volúmenes**: Este comando restaura los datos replicados a todos los volúmenes del intervalo 0003 para 0009 En un nodo de almacenamiento denominado SG-DC-SN3:

repair-data start-replicated-volume-repair --nodes SG-DC-SN3 --volume-range 0003,0009

**Varios volúmenes que no están en una secuencia**: Este comando restaura los datos replicados a los volúmenes 0001, 0005, y. 0008 En un nodo de almacenamiento denominado SG-DC-SN3:

```
repair-data start-replicated-volume-repair --nodes SG-DC-SN3 --volumes
0001,0005,0008
```
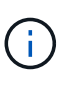

A medida que se restauran los datos del objeto, la alerta de **Objetos perdidos** se activa si el sistema StorageGRID no puede localizar los datos de objetos replicados. Es posible que se activen alertas en los nodos de almacenamiento de todo el sistema. Tenga en cuenta la descripción de la alerta y las acciones recomendadas para determinar la causa de la pérdida y si la recuperación es posible.

#### **Datos con código de borrado (EC)**

Si el grid contiene datos con código de borrado, utilice start-ec-volume-repair con el --nodes opción para identificar el nodo (dónde --nodes es el nombre de host del nodo). A continuación, agregue el --volumes o. --volume-range como se muestra en los siguientes ejemplos.

**Volumen único**: Este comando restaura los datos codificados por borrado al volumen 0007 En un nodo de almacenamiento denominado SG-DC-SN3:

repair-data start-ec-volume-repair --nodes SG-DC-SN3 --volumes 0007

**Intervalo de volúmenes**: Este comando restaura los datos codificados por borrado a todos los volúmenes del intervalo 0004 para 0006 En un nodo de almacenamiento denominado SG-DC-SN3:

```
repair-data start-ec-volume-repair --nodes SG-DC-SN3 --volume-range 0004,0006
```
**Múltiples volúmenes no en una secuencia**: Este comando restaura datos codificados por borrado a volúmenes 000A, 000C, y. 000E En un nodo de almacenamiento denominado SG-DC-SN3:

repair-data start-ec-volume-repair --nodes SG-DC-SN3 --volumes 000A,000C,000E

La repair-data la operación devuelve un valor exclusivo repair ID eso lo identifica repair data funcionamiento. Utilice esto repair ID para realizar un seguimiento del progreso y el resultado de la repair data funcionamiento. No se devuelve ningún otro comentario cuando finaliza el proceso de

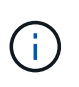

Las reparaciones de datos codificados para borrado pueden comenzar con algunos nodos de almacenamiento sin conexión. La reparación se completará después de que todos los nodos estén disponibles.

## **Reparaciones del monitor**

Supervise el estado de los trabajos de reparación, en función de si utiliza **datos replicados**, **datos codificados por borrado (EC)** o ambos.

También es posible supervisar el estado de los trabajos de restauración de volúmenes en curso y ver un historial de los trabajos de restauración completados en["Administrador de grid".](../maintain/restoring-volume.html)

### **Datos replicados**

• Para obtener un porcentaje de finalización estimado para la reparación replicada, agregue el showreplicated-repair-status opción del comando repair-data.

repair-data show-replicated-repair-status

- Para determinar si las reparaciones están completas:
	- a. Seleccione **NODES** > *Storage Node que se está reparando* > **ILM**.
	- b. Revise los atributos en la sección Evaluación. Una vez completadas las reparaciones, el atributo **esperando - todo** indica 0 objetos.
- Para supervisar la reparación con más detalle:
	- a. Seleccione **SUPPORT** > **Tools** > **Topología de cuadrícula**.
	- b. Seleccione *grid* > *nodo de almacenamiento que se está reparando* > **LDR** > **almacén de datos**.
	- c. Utilice una combinación de los siguientes atributos para determinar, como sea posible, si las reparaciones replicadas se han completado.

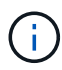

Puede haber incoherencias en Cassandra y no se realiza un seguimiento de las reparaciones fallidas.

▪ **Reparaciones intentadas (XRPA)**: Utilice este atributo para realizar un seguimiento del progreso de las reparaciones replicadas. Este atributo aumenta cada vez que un nodo de almacenamiento intenta reparar un objeto de alto riesgo. Cuando este atributo no aumenta durante un período más largo que el período de exploración actual (proporcionado por el atributo **período de exploración — estimado**), significa que el análisis de ILM no encontró objetos de alto riesgo que necesitan ser reparados en ningún nodo.

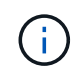

Los objetos de alto riesgo son objetos que corren el riesgo de perderse por completo. Esto no incluye objetos que no cumplen con la configuración de ILM.

▪ **Período de exploración — estimado (XSCM)**: Utilice este atributo para estimar cuándo se aplicará un cambio de directiva a objetos ingeridos previamente. Si el atributo **reparos intentados** no aumenta durante un período más largo que el período de adquisición actual, es probable que se realicen reparaciones replicadas. Tenga en cuenta que el período de adquisición puede cambiar. El atributo **período de exploración — estimado (XSCM)** se aplica a toda la cuadrícula y es el máximo de todos los periodos de exploración de nodos. Puede consultar el historial de atributos **período de exploración — Estimated** de la cuadrícula para determinar un intervalo de tiempo adecuado.

## **Datos con código de borrado (EC)**

Para supervisar la reparación de datos codificados mediante borrado y vuelva a intentar cualquier solicitud que pudiera haber fallado:

- 1. Determine el estado de las reparaciones de datos codificadas por borrado:
	- Seleccione **SUPPORT** > **Tools** > **Metrics** para ver el tiempo estimado hasta la finalización y el porcentaje de finalización del trabajo actual. A continuación, seleccione **EC Overview** en la sección Grafana. Consulte los paneles **tiempo estimado de trabajo de Grid EC hasta finalización** y **Porcentaje de trabajo de Grid EC completado**.

◦ Utilice este comando para ver el estado de un elemento específico repair-data operación:

repair-data show-ec-repair-status --repair-id repair ID

◦ Utilice este comando para enumerar todas las reparaciones:

repair-data show-ec-repair-status

El resultado muestra información, como repair ID, para todas las reparaciones que se estén ejecutando anteriormente y actualmente.

2. Si el resultado muestra que la operación de reparación ha dado error, utilice el --repair-id opción de volver a intentar la reparación.

Este comando vuelve a intentar una reparación de nodo con fallos mediante el ID de reparación 6949309319275667690:

```
repair-data start-ec-node-repair --repair-id 6949309319275667690
```
Este comando reintenta realizar una reparación de volumen con fallos mediante el ID de reparación 6949309319275667690:

repair-data start-ec-volume-repair --repair-id 6949309319275667690

## <span id="page-21-0"></span>**Compruebe el estado de almacenamiento después de recuperar la unidad del sistema del nodo de almacenamiento**

Después de recuperar la unidad del sistema para un nodo de almacenamiento, debe comprobar que el estado deseado del nodo de almacenamiento se establece en línea y que el estado estará en línea de forma predeterminada cada vez que se reinicie el servidor del nodo de almacenamiento.

#### **Antes de empezar**

- Ha iniciado sesión en Grid Manager mediante un ["navegador web compatible".](https://docs.netapp.com/es-es/storagegrid-117/admin/web-browser-requirements.html)
- El nodo de almacenamiento se ha recuperado y se completó la recuperación de datos.

#### **Pasos**

- 1. Seleccione **SUPPORT** > **Tools** > **Topología de cuadrícula**.
- 2. Compruebe los valores de **Nodo de almacenamiento recuperado** > **LDR** > **Almacenamiento** > **Estado de almacenamiento — deseado** y **Estado de almacenamiento — actual**.

El valor de ambos atributos debe ser en línea.

- 3. Si el estado de almacenamiento deseado está establecido en sólo lectura, realice los siguientes pasos:
	- a. Haga clic en la ficha **Configuración**.
	- b. En la lista desplegable **Estado de almacenamiento — deseado**, seleccione **Online**.
- c. Haga clic en **aplicar cambios**.
- d. Haga clic en la ficha **Descripción general** y confirme que los valores de **Estado de almacenamiento — deseado** y **Estado de almacenamiento — actual** se actualizan a Online.

### **Información de copyright**

Copyright © 2024 NetApp, Inc. Todos los derechos reservados. Imprimido en EE. UU. No se puede reproducir este documento protegido por copyright ni parte del mismo de ninguna forma ni por ningún medio (gráfico, electrónico o mecánico, incluidas fotocopias, grabaciones o almacenamiento en un sistema de recuperación electrónico) sin la autorización previa y por escrito del propietario del copyright.

El software derivado del material de NetApp con copyright está sujeto a la siguiente licencia y exención de responsabilidad:

ESTE SOFTWARE LO PROPORCIONA NETAPP «TAL CUAL» Y SIN NINGUNA GARANTÍA EXPRESA O IMPLÍCITA, INCLUYENDO, SIN LIMITAR, LAS GARANTÍAS IMPLÍCITAS DE COMERCIALIZACIÓN O IDONEIDAD PARA UN FIN CONCRETO, CUYA RESPONSABILIDAD QUEDA EXIMIDA POR EL PRESENTE DOCUMENTO. EN NINGÚN CASO NETAPP SERÁ RESPONSABLE DE NINGÚN DAÑO DIRECTO, INDIRECTO, ESPECIAL, EJEMPLAR O RESULTANTE (INCLUYENDO, ENTRE OTROS, LA OBTENCIÓN DE BIENES O SERVICIOS SUSTITUTIVOS, PÉRDIDA DE USO, DE DATOS O DE BENEFICIOS, O INTERRUPCIÓN DE LA ACTIVIDAD EMPRESARIAL) CUALQUIERA SEA EL MODO EN EL QUE SE PRODUJERON Y LA TEORÍA DE RESPONSABILIDAD QUE SE APLIQUE, YA SEA EN CONTRATO, RESPONSABILIDAD OBJETIVA O AGRAVIO (INCLUIDA LA NEGLIGENCIA U OTRO TIPO), QUE SURJAN DE ALGÚN MODO DEL USO DE ESTE SOFTWARE, INCLUSO SI HUBIEREN SIDO ADVERTIDOS DE LA POSIBILIDAD DE TALES DAÑOS.

NetApp se reserva el derecho de modificar cualquiera de los productos aquí descritos en cualquier momento y sin aviso previo. NetApp no asume ningún tipo de responsabilidad que surja del uso de los productos aquí descritos, excepto aquello expresamente acordado por escrito por parte de NetApp. El uso o adquisición de este producto no lleva implícita ninguna licencia con derechos de patente, de marcas comerciales o cualquier otro derecho de propiedad intelectual de NetApp.

Es posible que el producto que se describe en este manual esté protegido por una o más patentes de EE. UU., patentes extranjeras o solicitudes pendientes.

LEYENDA DE DERECHOS LIMITADOS: el uso, la copia o la divulgación por parte del gobierno están sujetos a las restricciones establecidas en el subpárrafo (b)(3) de los derechos de datos técnicos y productos no comerciales de DFARS 252.227-7013 (FEB de 2014) y FAR 52.227-19 (DIC de 2007).

Los datos aquí contenidos pertenecen a un producto comercial o servicio comercial (como se define en FAR 2.101) y son propiedad de NetApp, Inc. Todos los datos técnicos y el software informático de NetApp que se proporcionan en este Acuerdo tienen una naturaleza comercial y se han desarrollado exclusivamente con fondos privados. El Gobierno de EE. UU. tiene una licencia limitada, irrevocable, no exclusiva, no transferible, no sublicenciable y de alcance mundial para utilizar los Datos en relación con el contrato del Gobierno de los Estados Unidos bajo el cual se proporcionaron los Datos. Excepto que aquí se disponga lo contrario, los Datos no se pueden utilizar, desvelar, reproducir, modificar, interpretar o mostrar sin la previa aprobación por escrito de NetApp, Inc. Los derechos de licencia del Gobierno de los Estados Unidos de América y su Departamento de Defensa se limitan a los derechos identificados en la cláusula 252.227-7015(b) de la sección DFARS (FEB de 2014).

### **Información de la marca comercial**

NETAPP, el logotipo de NETAPP y las marcas que constan en <http://www.netapp.com/TM>son marcas comerciales de NetApp, Inc. El resto de nombres de empresa y de producto pueden ser marcas comerciales de sus respectivos propietarios.